Petru a utiliza aplicatia de depunere online a registrului de evidenta a salariatilor va rugam vizitati site-ul web: http://itmonline.inspectiamuncii.ro. Se va deschide urmatoarea pagina:<br>Citm online - Instructiuni Declaratii - Windows Internet Explorer

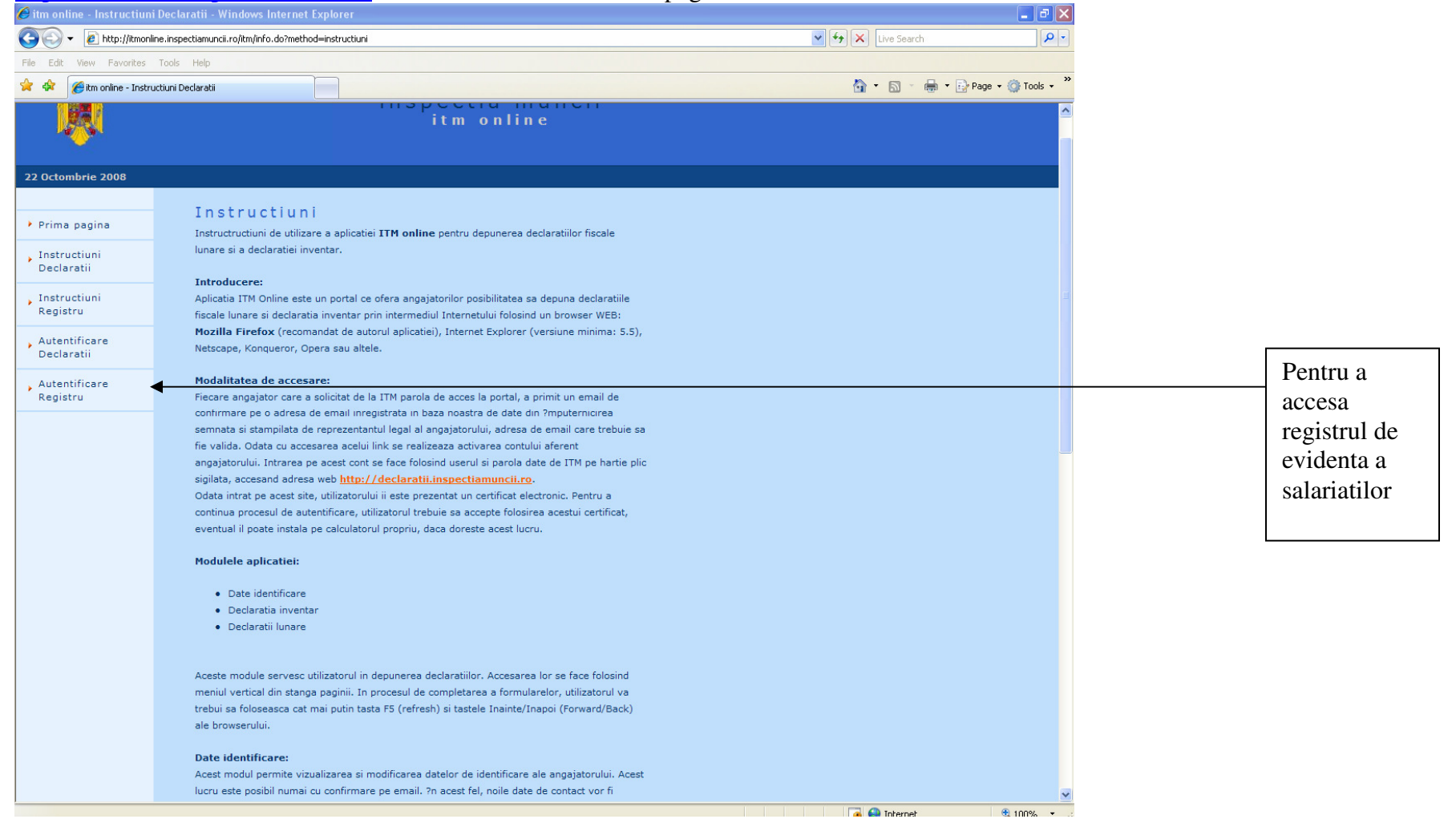

Se va deschide un nou browser web:

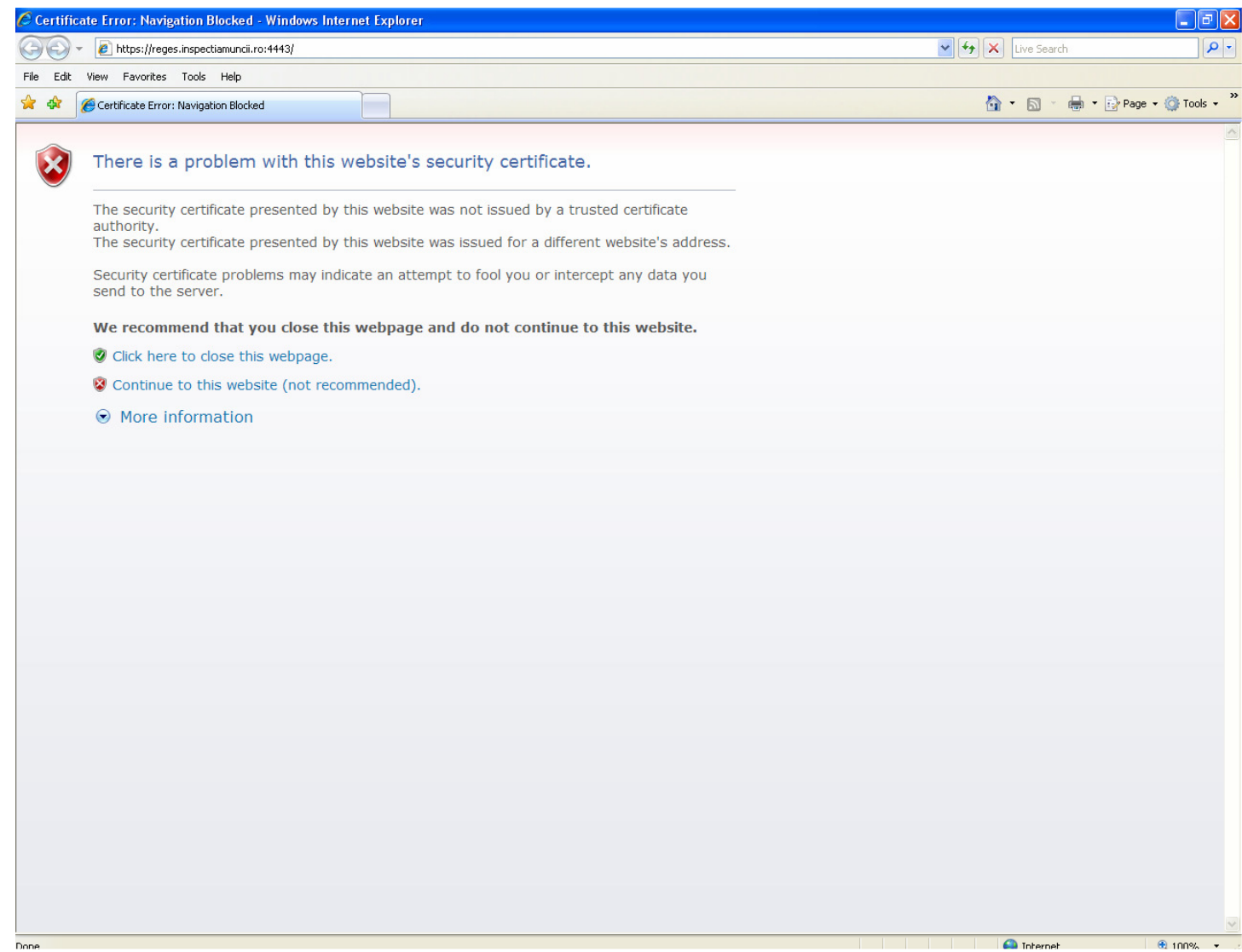

Sunteti informat ca exista o eroare referitor la certificatul de securitate. Trebuie sa apasati pe 'Continue to this website (not recommanded)'.

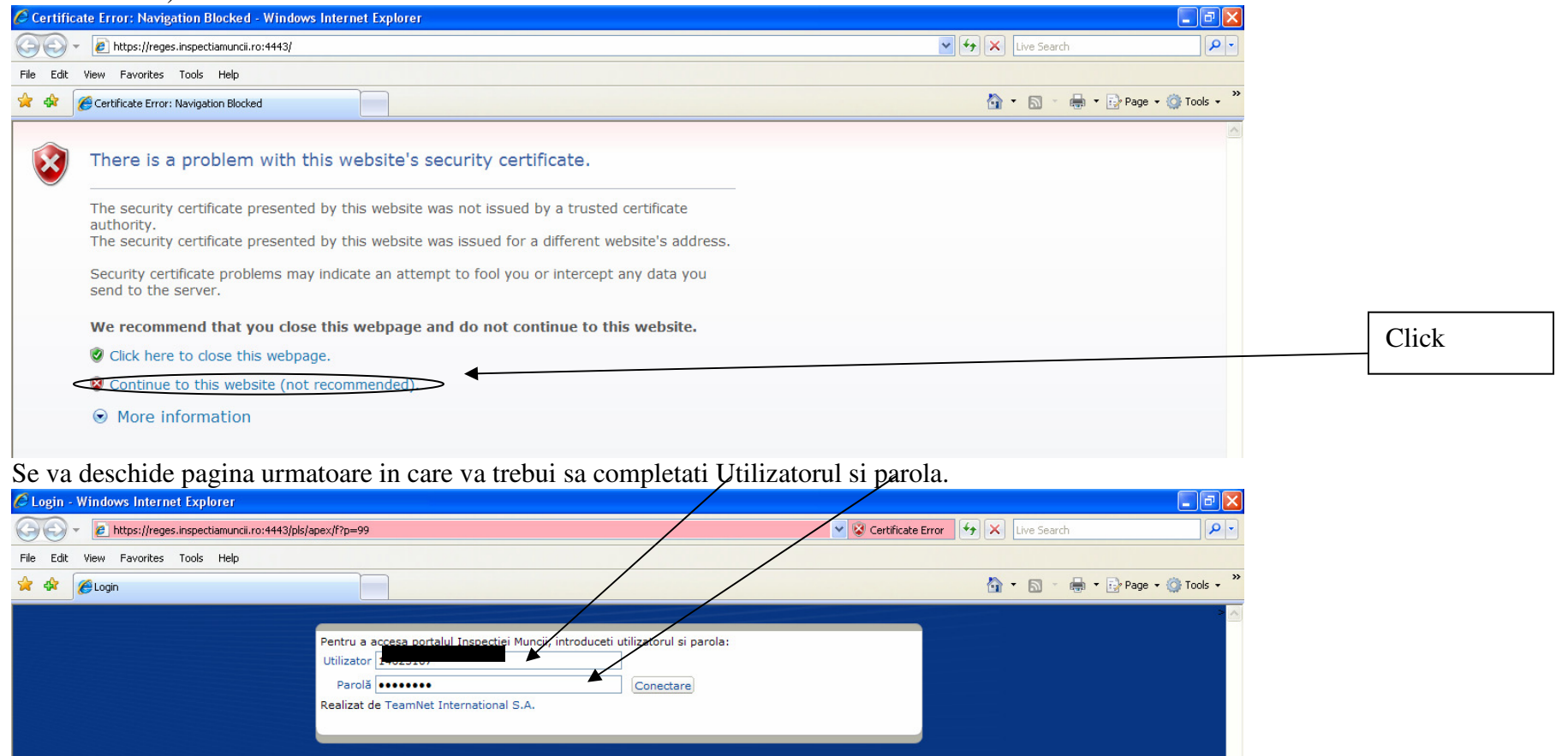

## Dupa introducerea utilizatorului si parolei apare urmatorul ecran

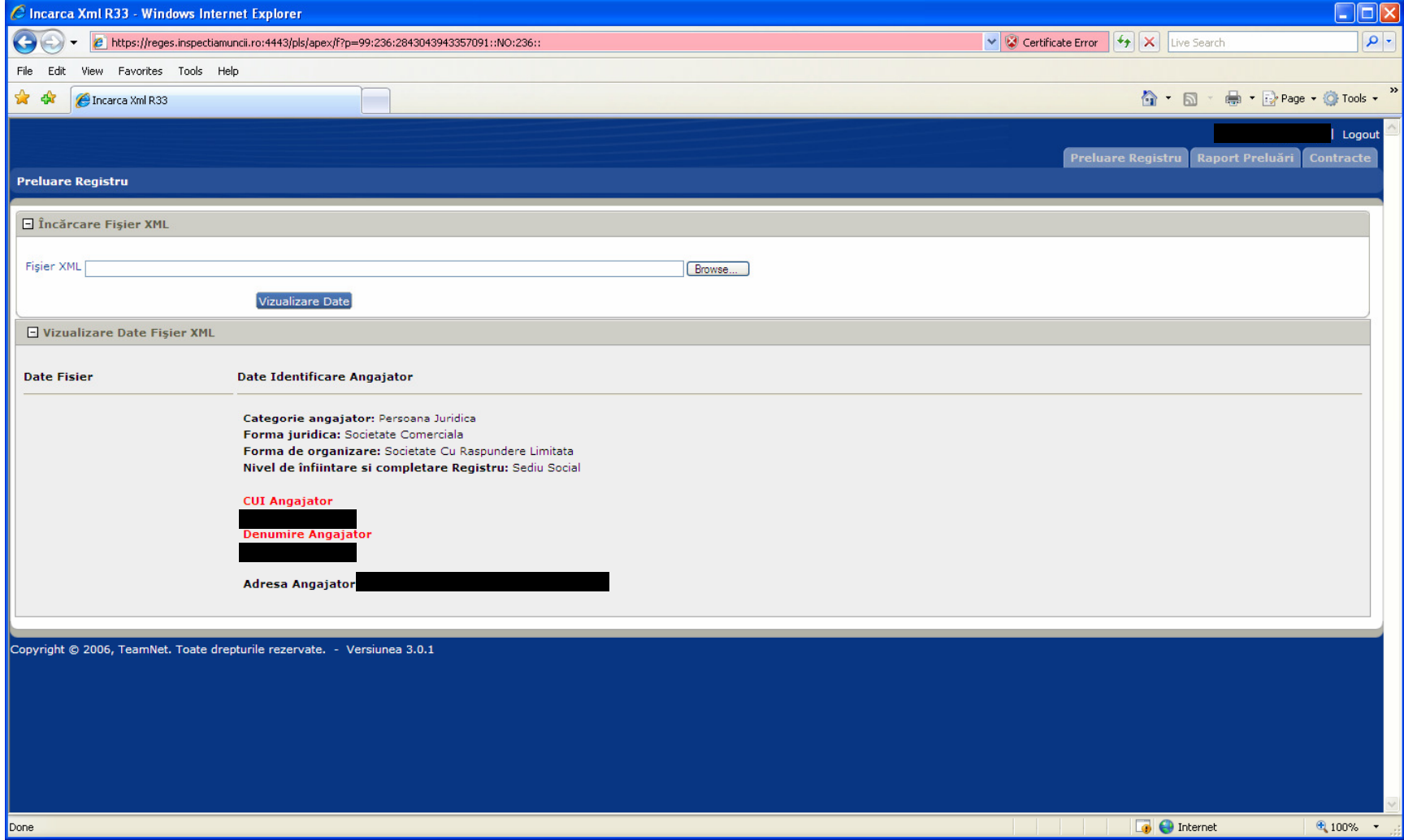

Se selecteaza fisierul

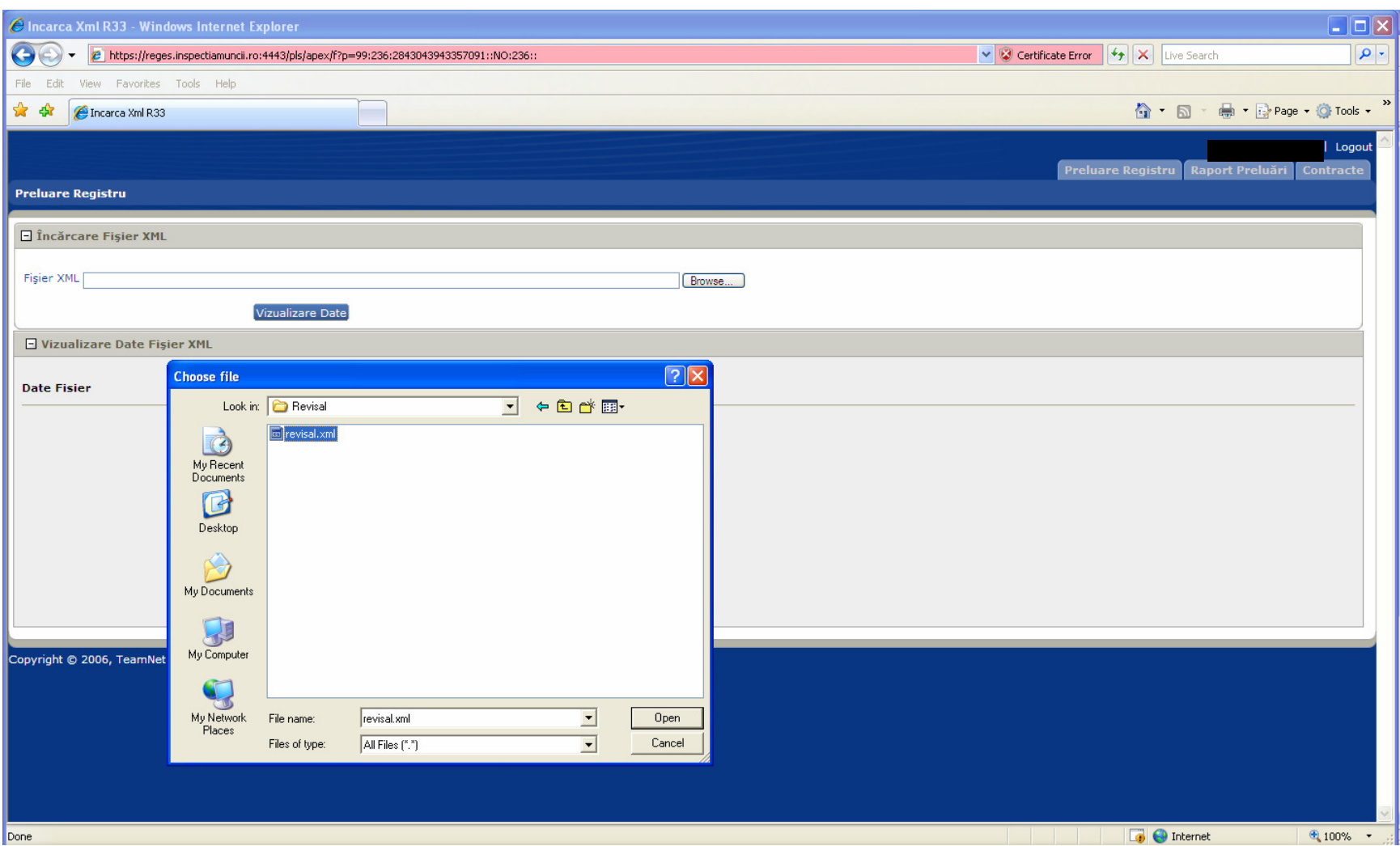

Dupa selectare fisier se apasa butonul 'Open'. Pasul urmator consta in apasarea butonului 'Vizualizare Date'. Daca fisierul este corect apare in partea dreapta jos un buton de 'Incarca Fisier XML'.

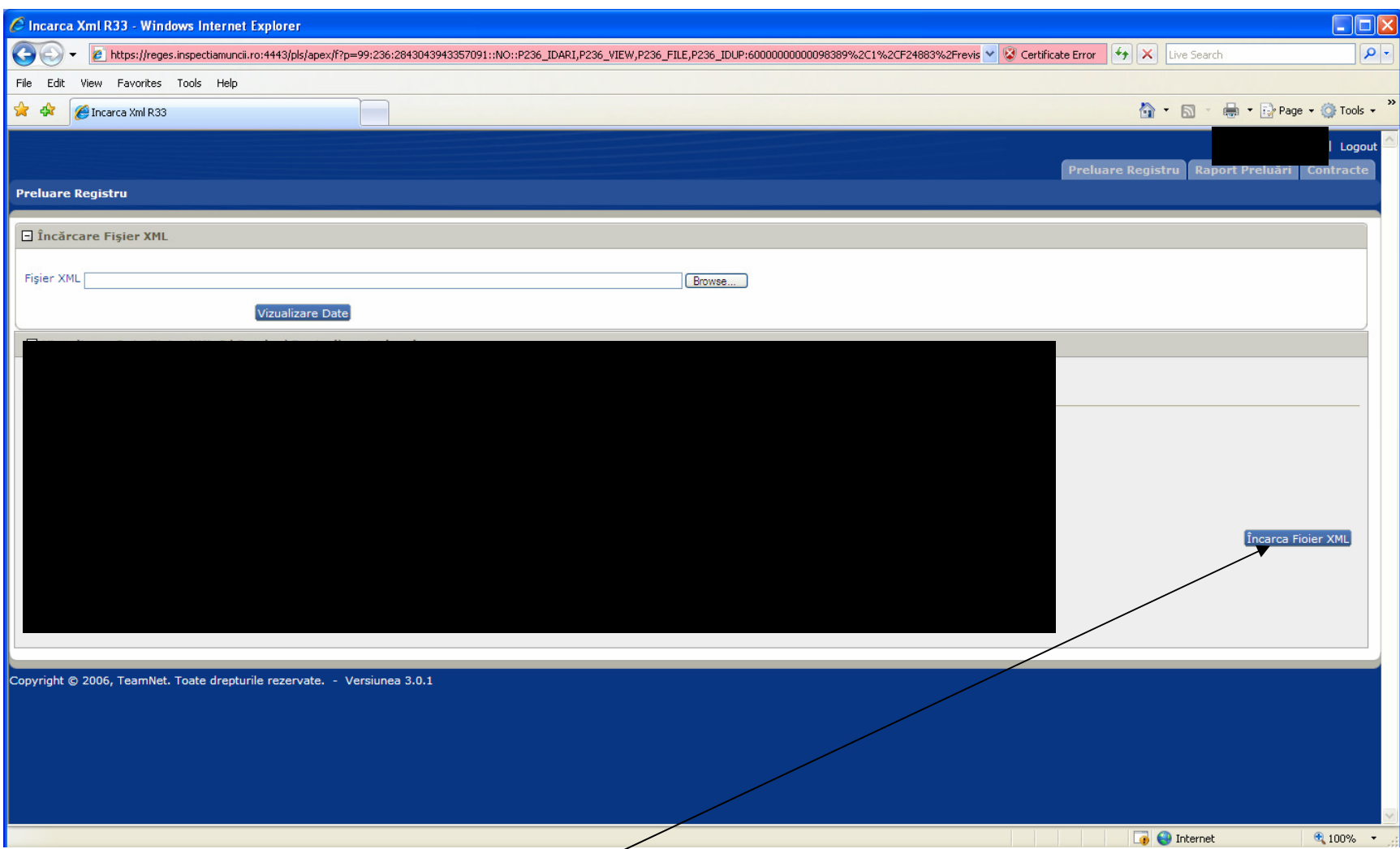

Ultimul pas este apasarea butonului 'Incarca Fisier XML'. Acesta este procedeul de incarcare a fisierului XML generat de aplicatia ReviSal.